# KIT DE CONEXIÓN MÓVIL

ECS;

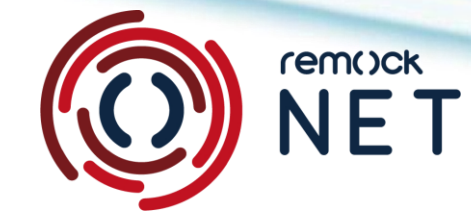

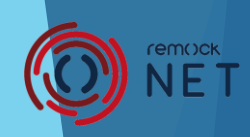

# 3. Kit de conexión móvil

### **▶ 3.1. ¿Qué es remock NET?**

Es un dispositivo de conexión móvil que permitirá al usuario controlar sus cerraduras invisibles **remock RLK** y **remock PRO** a través del teléfono móvil desde cualquier parte del Mundo.

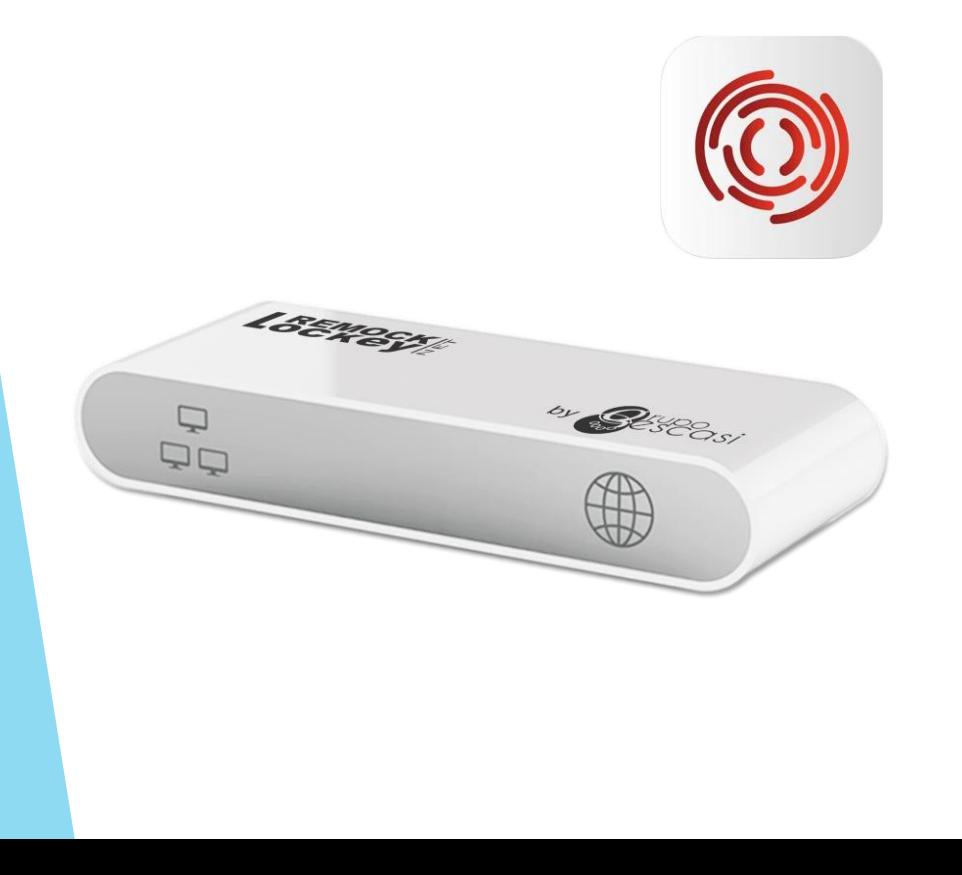

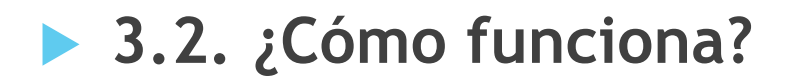

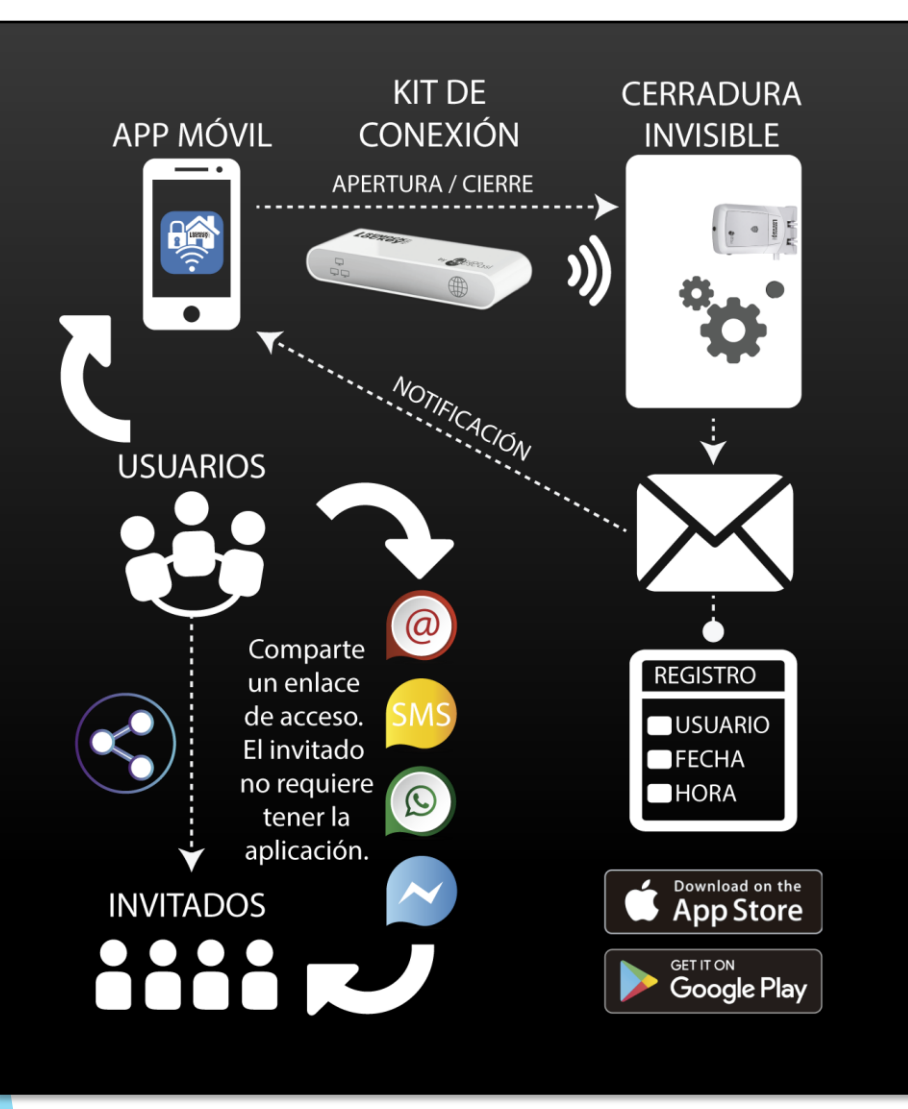

- Opción de apertura y cierre automática, **Keyless** – Sin llaves.
- Operatividad por internet.
- Comunicación protegida por **codificación encriptada**.
- Mando a distancia v Smartphone **pueden darse de baja** en caso de pérdida o extravío.
- Gestión de **autorizaciones** temporales a otros usuarios invitados a través del Smartphone.
- **Notificaciones** en la app y/o en el email tanto de operaciones propias como de otros usuarios.

## **remock NET**: *Guía básica de la aplicación*

#### **INGRESAR A LA APP REMOCK NET**

El usuario deberá darse de alta en la aplicación móvil **remock NET**.

Una vez se haya dado de alta deberá ingresar con su Usuario y Contraseña.

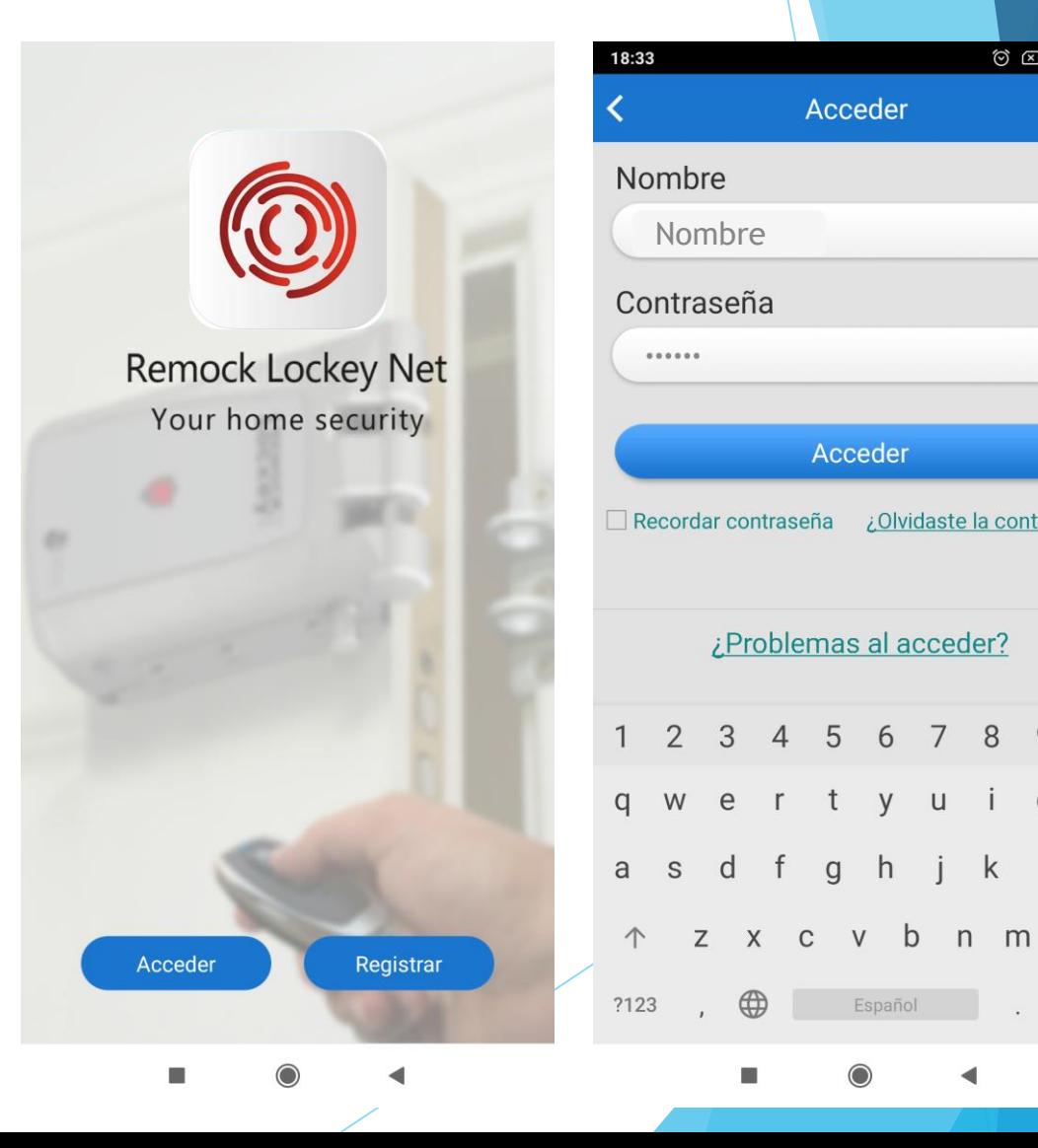

 $\circledcirc$   $\circledcirc$   $\circledcirc$   $\circledcirc$ 

 $\boldsymbol{\Omega}$ 

 $\boldsymbol{\Omega}$ 

 $9<sub>0</sub>$ 

 $\Box$ 

ñ

 $(x)$ 

 $\checkmark$ 

 $\circ$ 

¿Olvidaste la contraseña?

8

 $\mathsf{k}$ 

6

 $V$  $\sf U$ 

g h j

Español

t

# **Primer emparejamiento del NET**

#### Primera etapa

Seleccionar el espacio y el tipo de cerradura a vincular

El usuario deberá seleccionar el espacio en el que desea registrar el dispositivo de conexión móvil, para ello se mostrarán diferentes espacios. Así mismo, desde el apartado ajustes el usuario puede incluir más espacios. En cada uno de ellos el usuario puede personalizar la foto que aparezca en el espacio.

A continuación, deberá pulsar el icono de añadir y seleccionar el tipo de cerradura invisible del que dispone.

Para los **posteriores emparejamientos** sólo será necesario seguir la primera etapa. El dispositivo NET memorizará las cerraduras que se hayan vinculado en la segunda etapa.

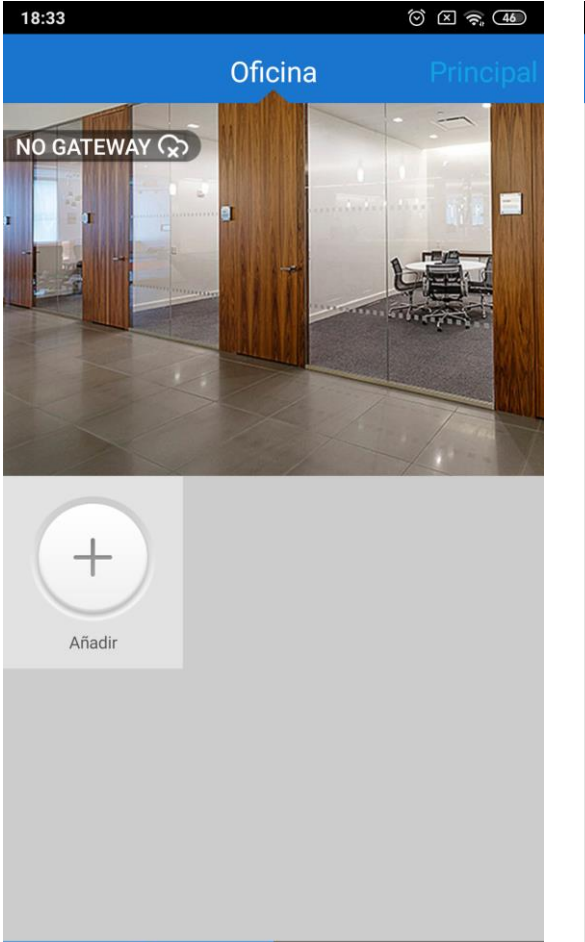

ફ્રેઝુ

岙

**Espacios** 

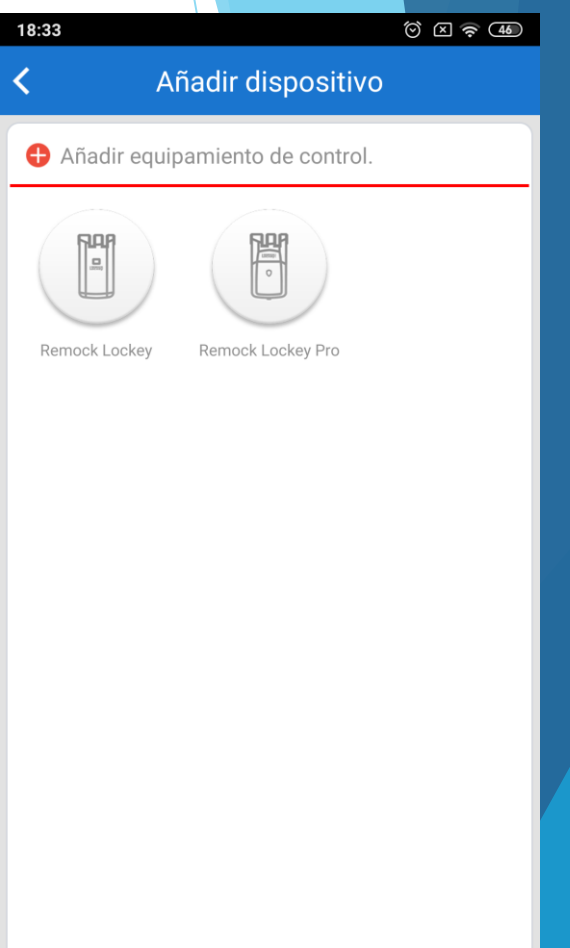

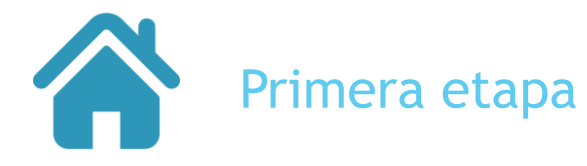

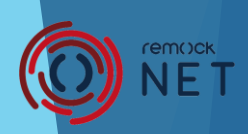

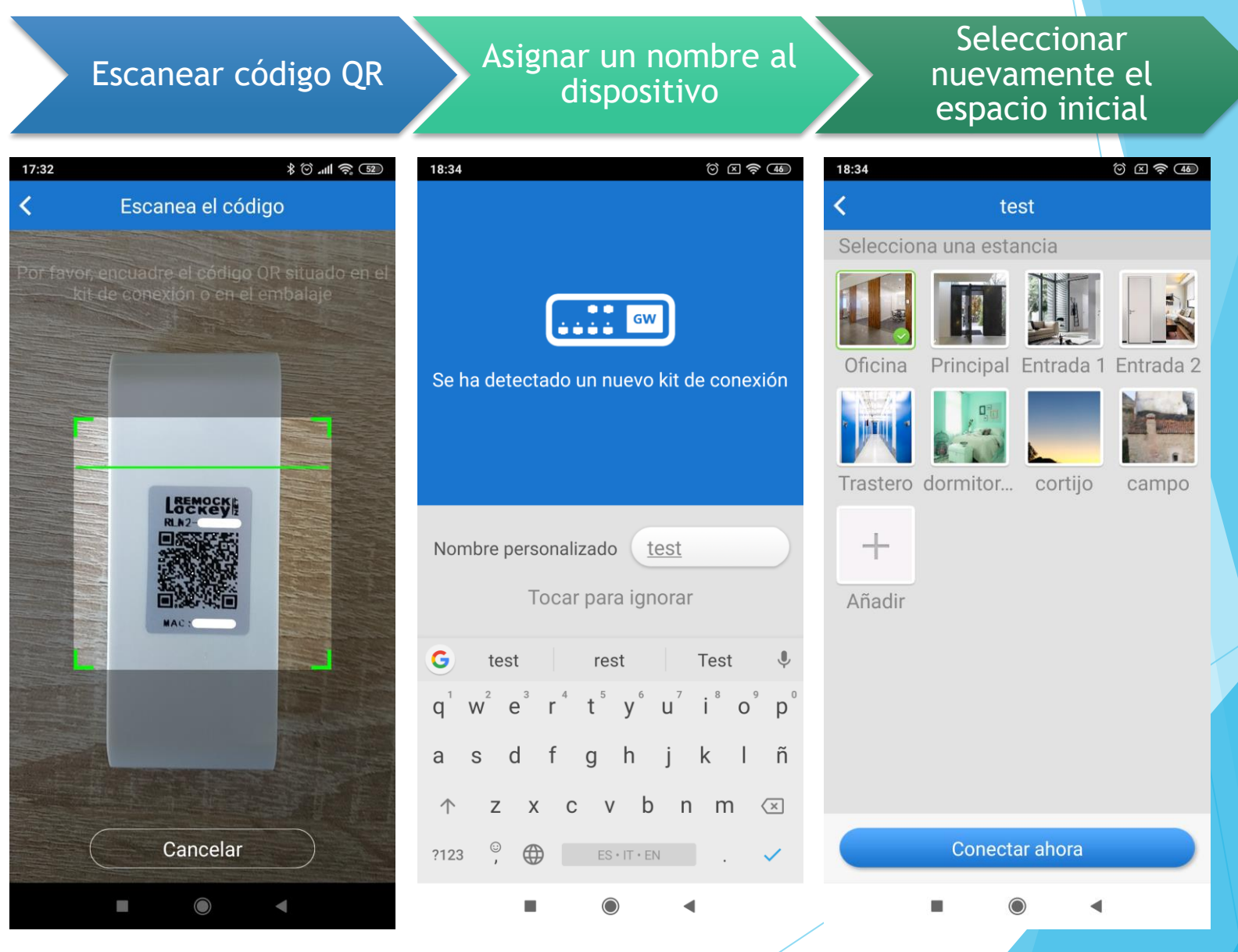

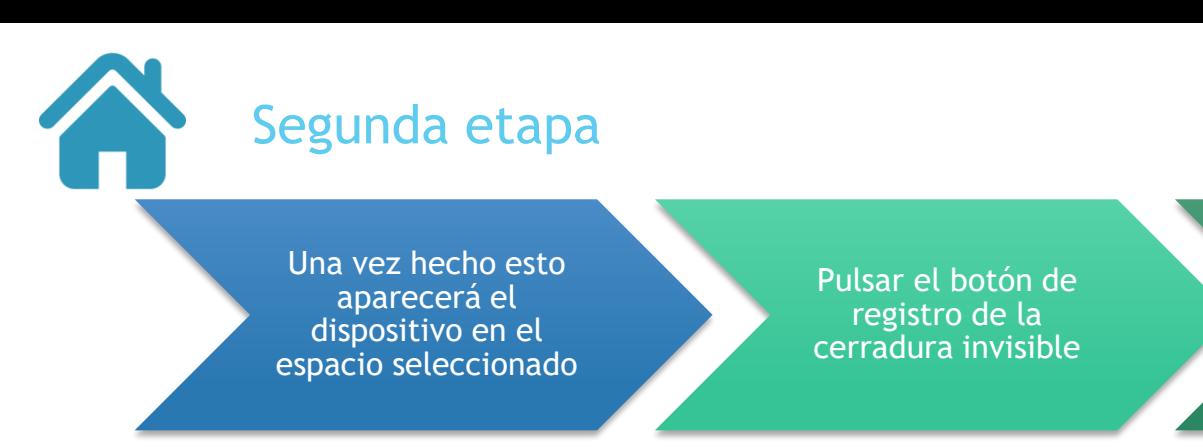

Ahora se podrá vincular la app como si fuese otro mando a distancia adicional pulsando cualquiera de los dos botones

**CONCOCK**<br>
NET

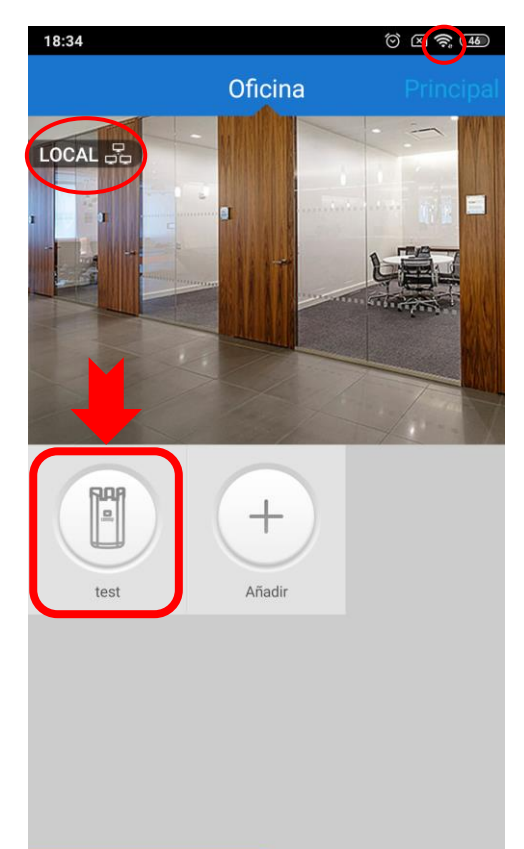

Aiustes ◀

£ Espacios

價

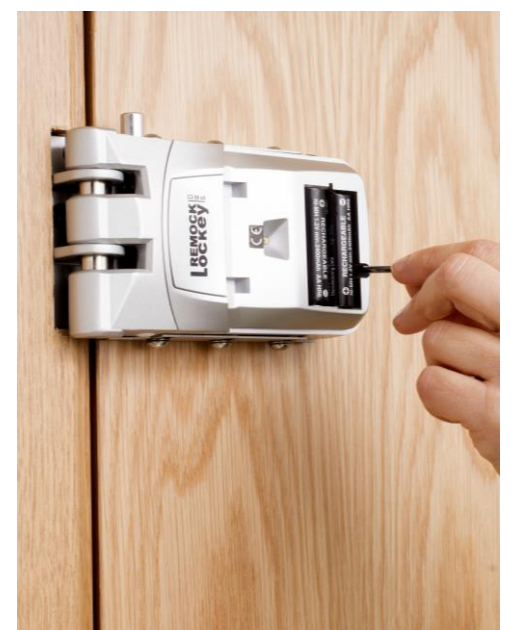

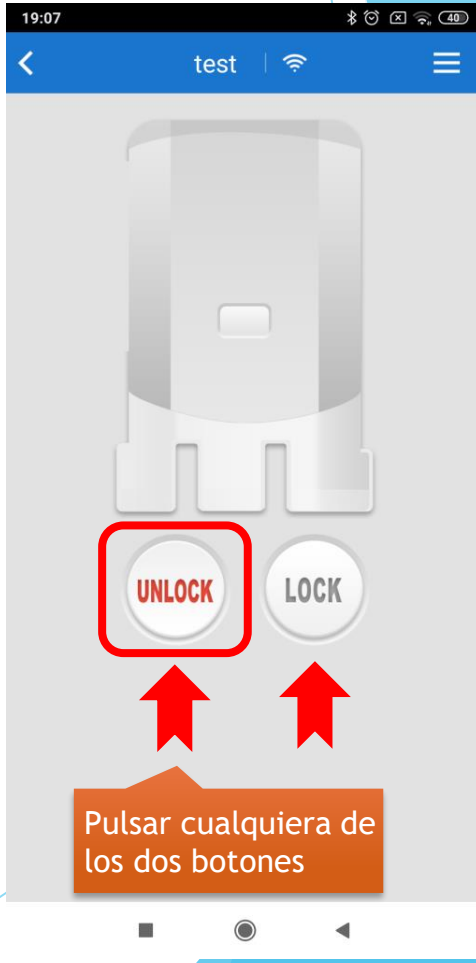

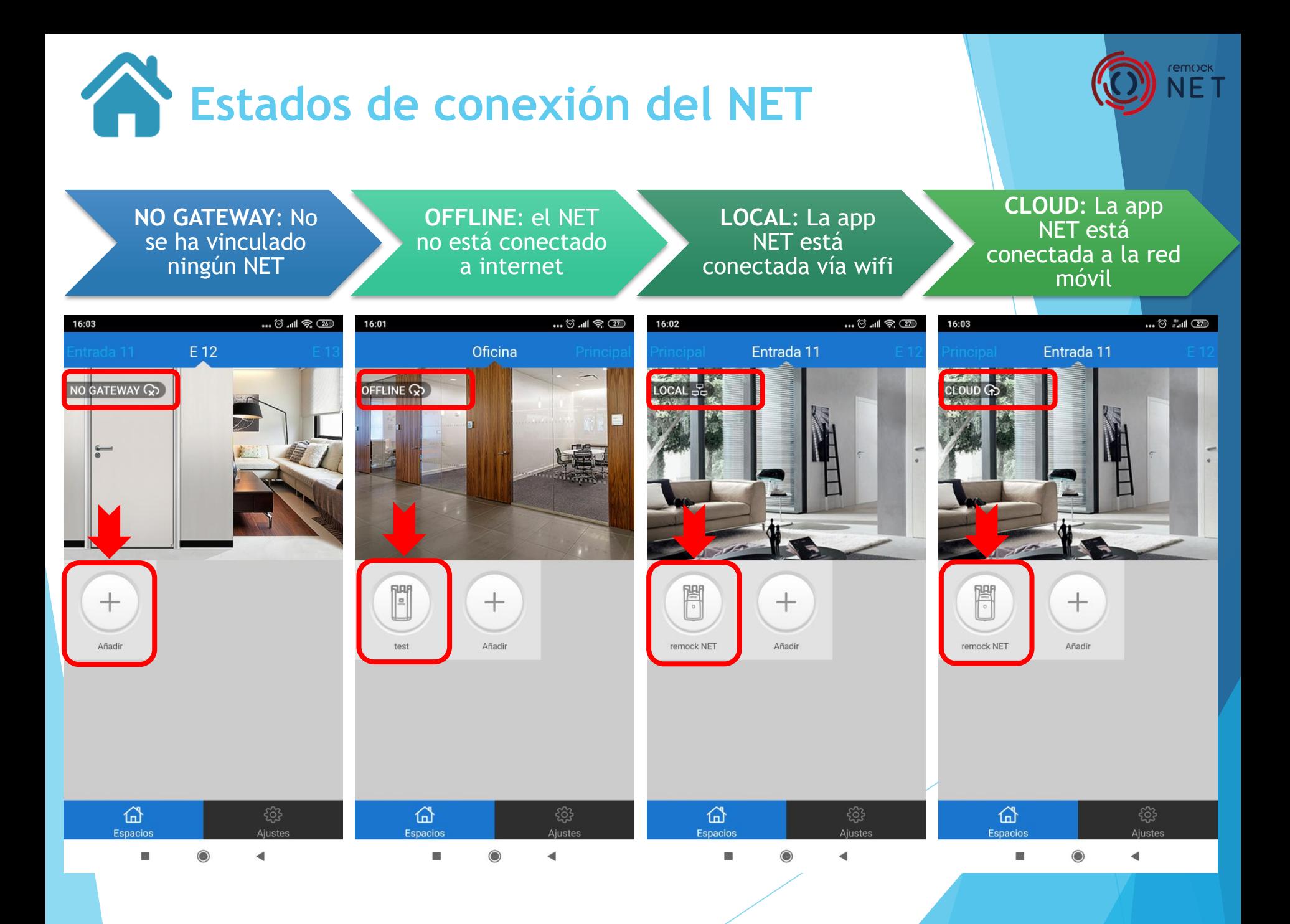

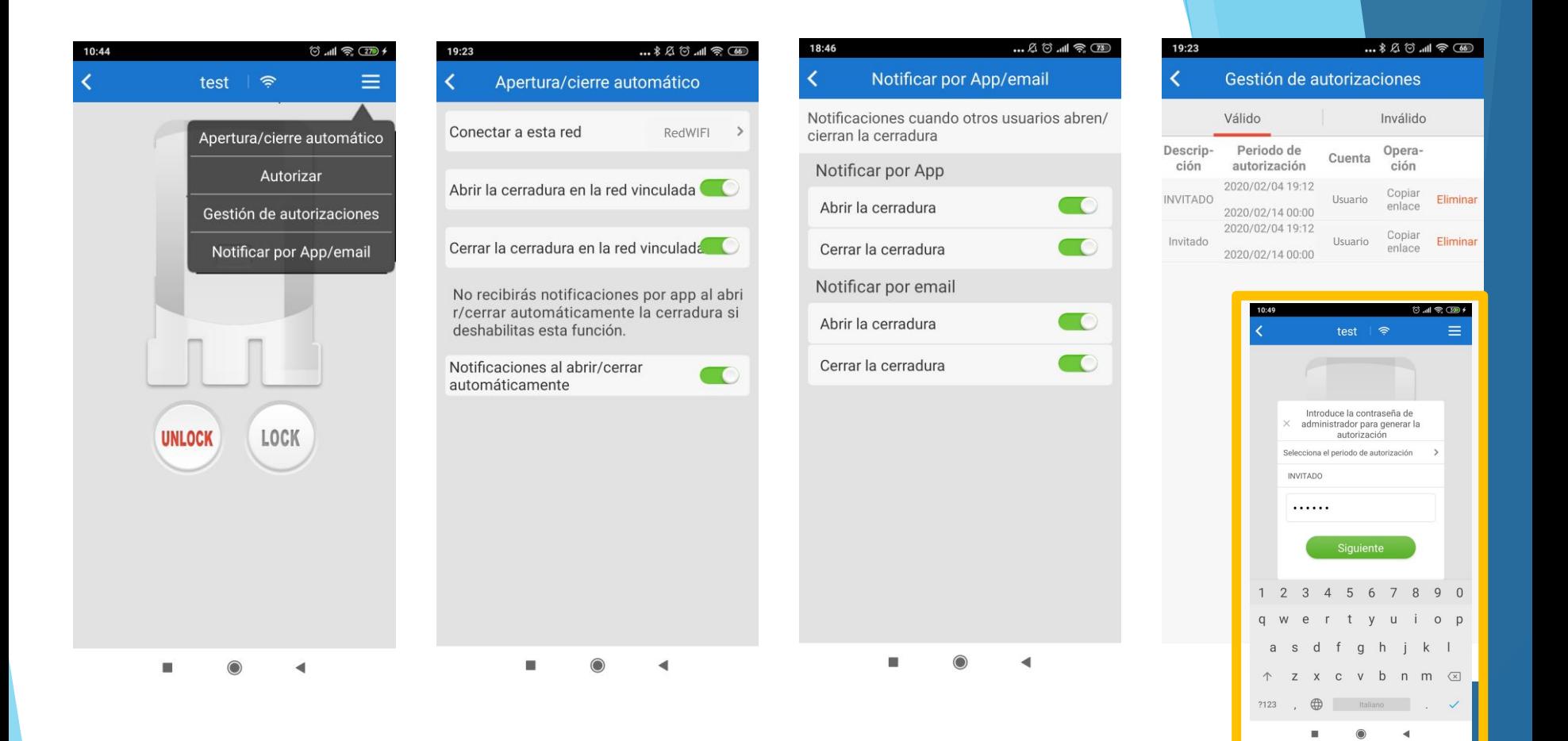

**Operaciones con el dispositivo**

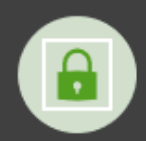

Apertura / cierre automático

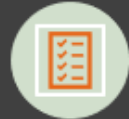

Gestión de autorizaciones

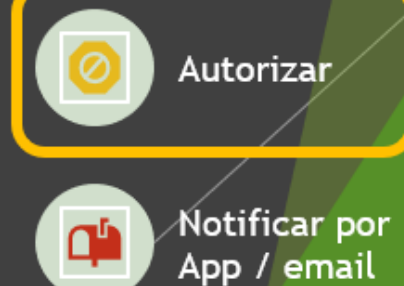

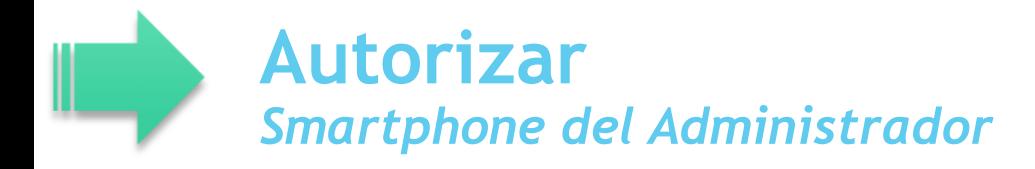

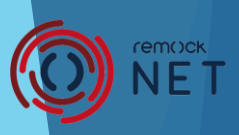

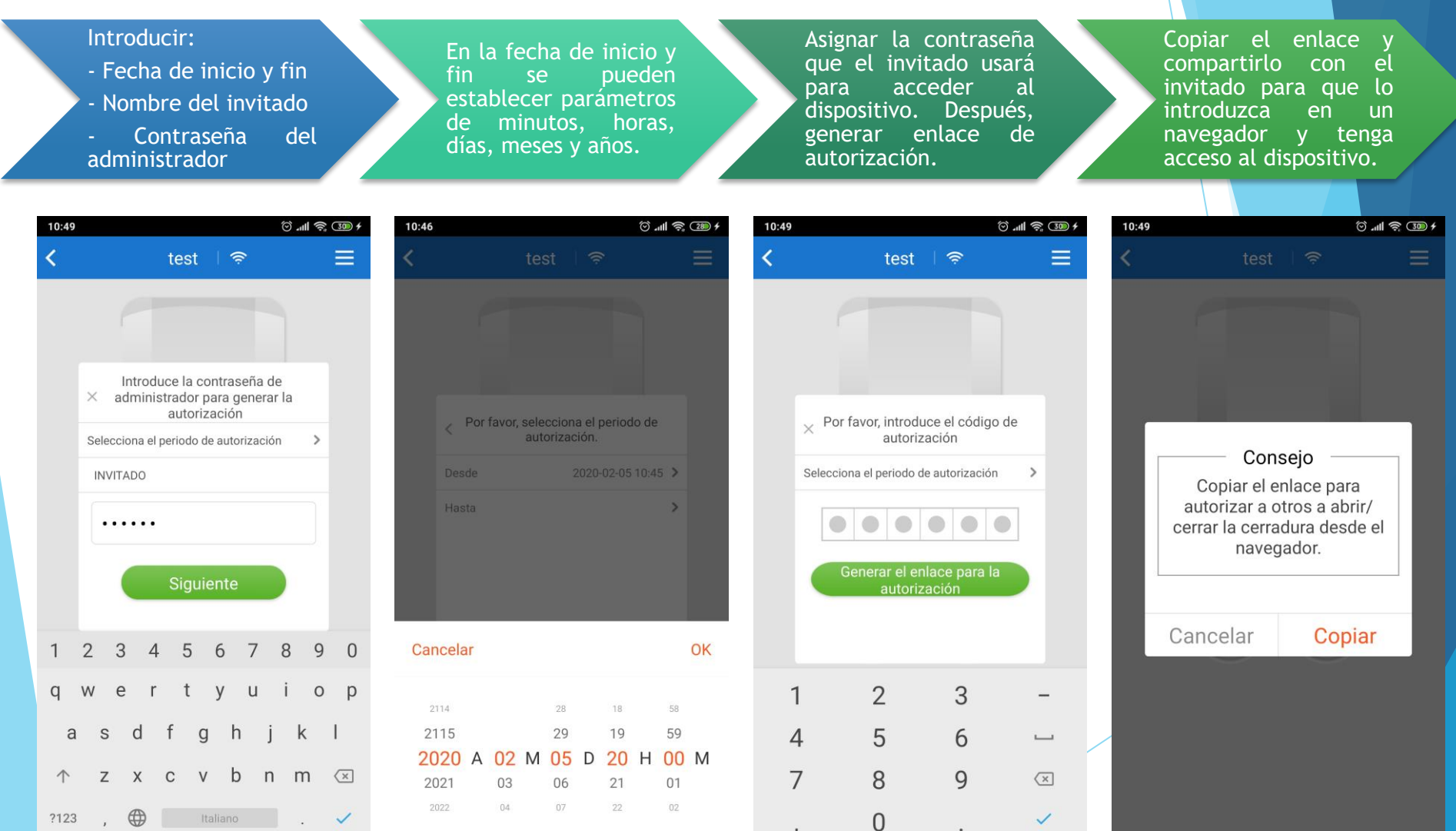

 $\bigcirc$ 

ш

◀

 $\blacktriangleleft$ 

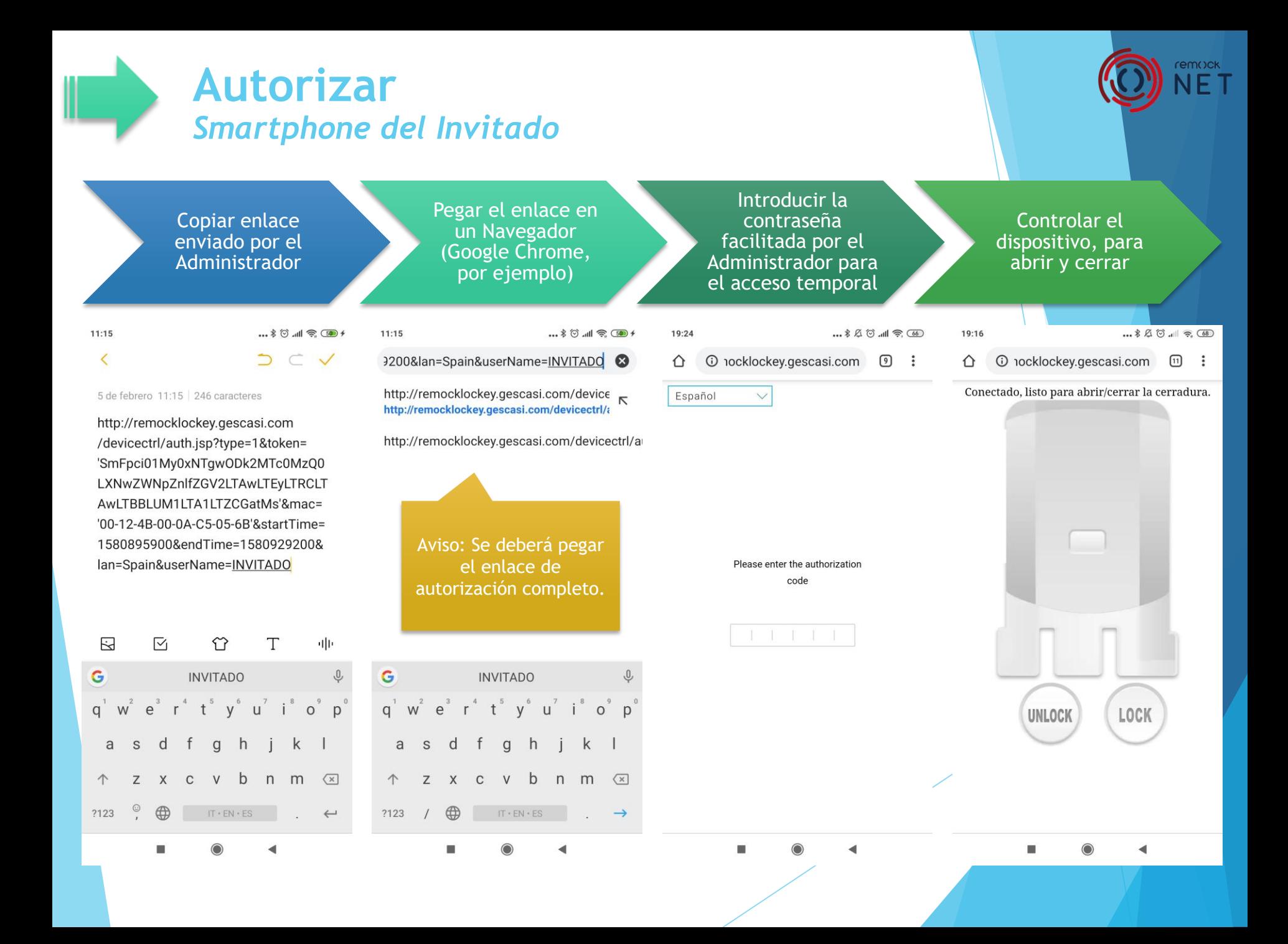

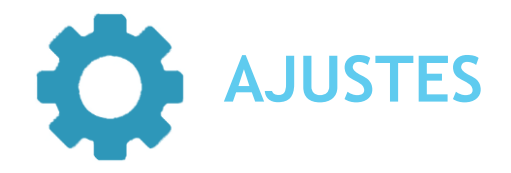

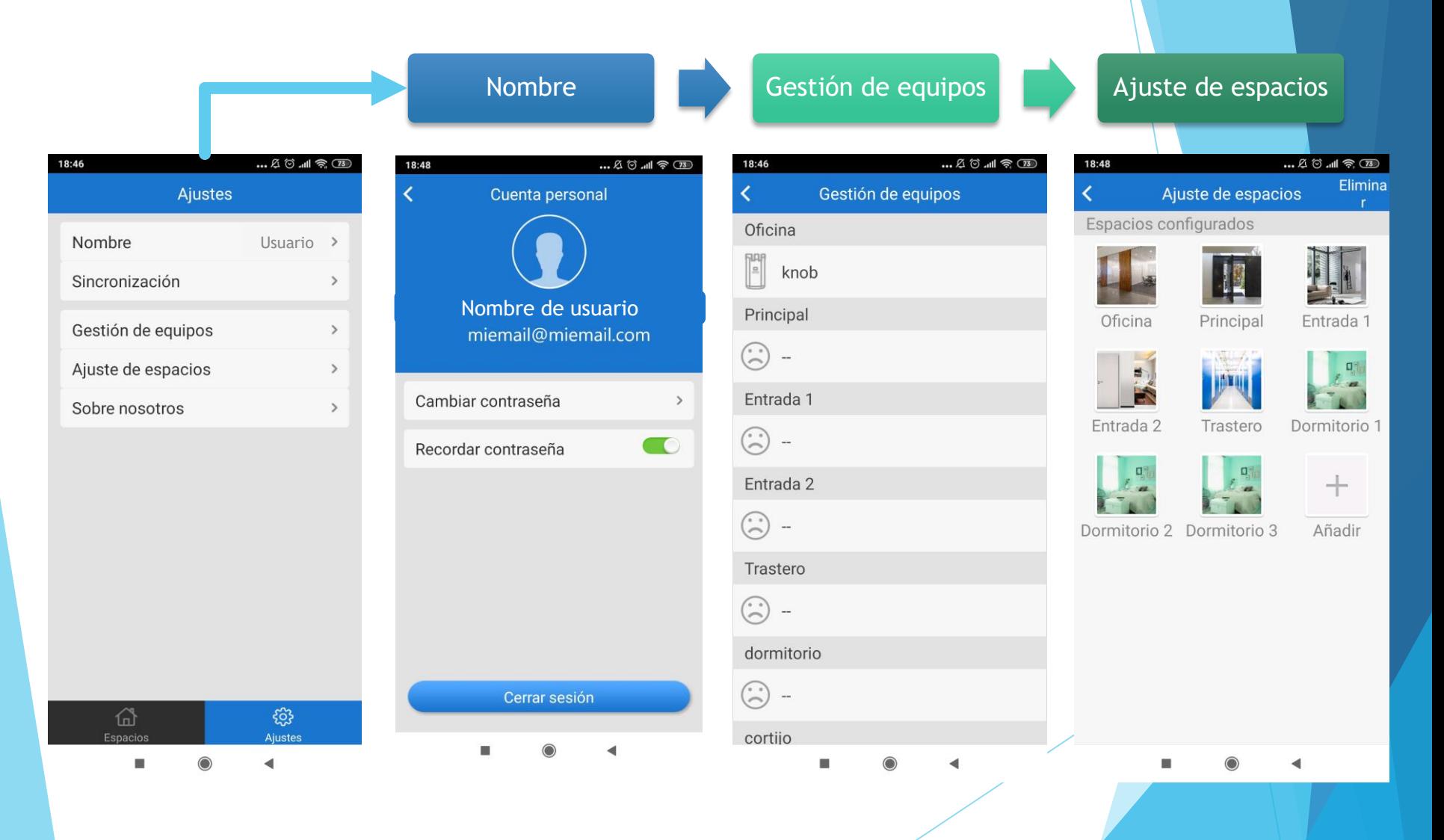

emock

### ¿Cómo vincular el cilindro motorizado **remock MAGIC** a la app **remock NET**?

En la app **remock MAGIC** dirigirse a la sección Usuarios y seleccionar Inscribir nuevo control

Pasar de la app **remock MAGIC** a la app **remock NET**

 $*$   $\circ$   $\circ$   $\circ$   $\circ$   $\circ$   $\circ$ 

88

Adminis-

LOCK

**UNLOCK** 

Pulsar cualquiera de los dos botones para añadir la **remock NET** como nuevo controlador

rem()ck

remock E1

MAGIC

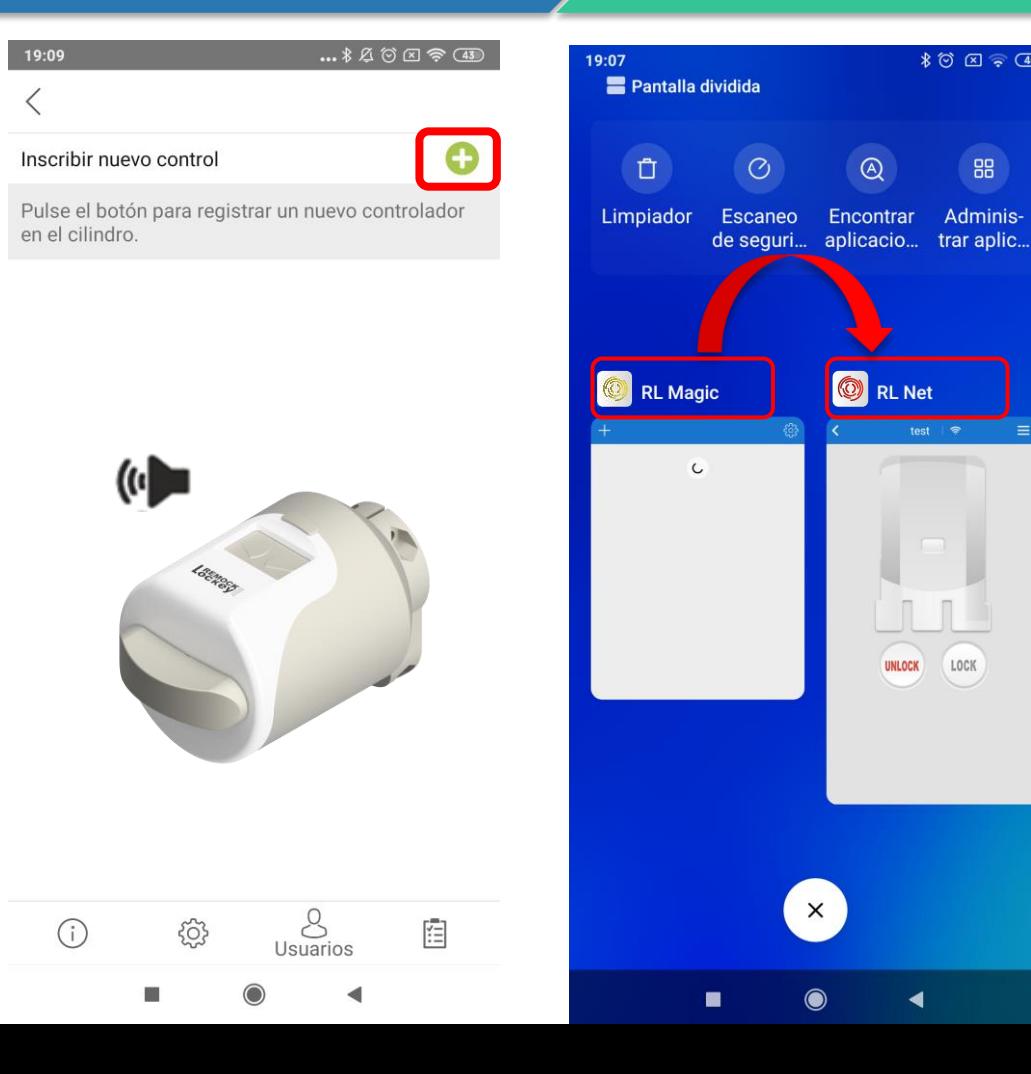

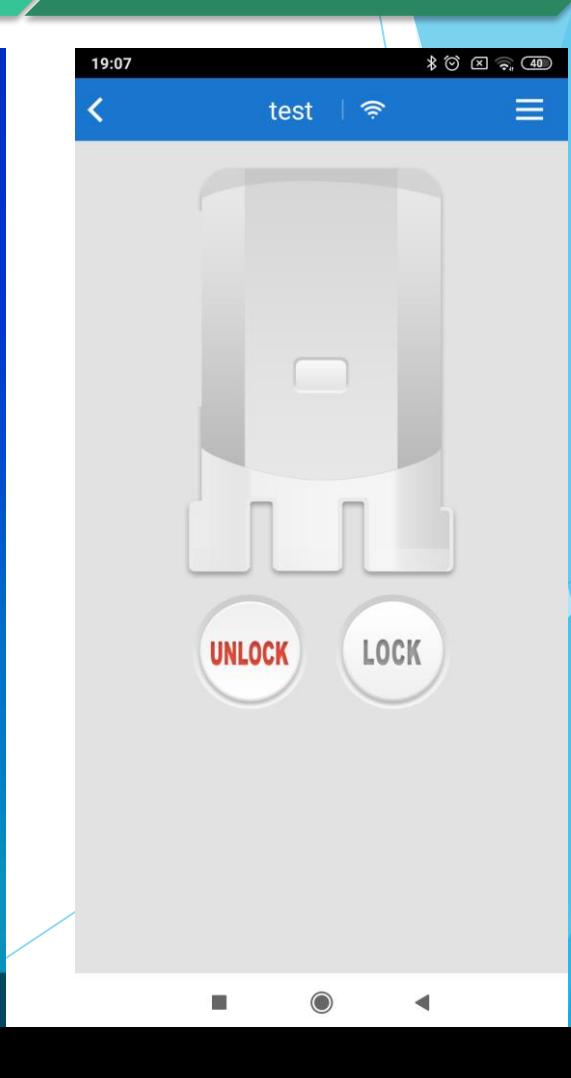

## Entonces… ¿Porqué **remock** ?

- Inicialmente el cliente tendrá dudas por añadir electrónica al acceso de su vivienda: tiene que tener confianza en el producto ya que su tecnología es confiable.
- Miles de unidades vendidas en todo el Mundo.
- Trato personalizado y directo al cliente. Agilidad y rapidez en la post-venta.
- Remock también es una solución adecuada a la accesibilidad para las personas con movilidad reducida.

Con **remock** , tu casa te esperará con los brazos abiertos y la puerta cerrada.

Muchas Gracias

## FAMILIA DE PRODUCTOS **REMOCK**

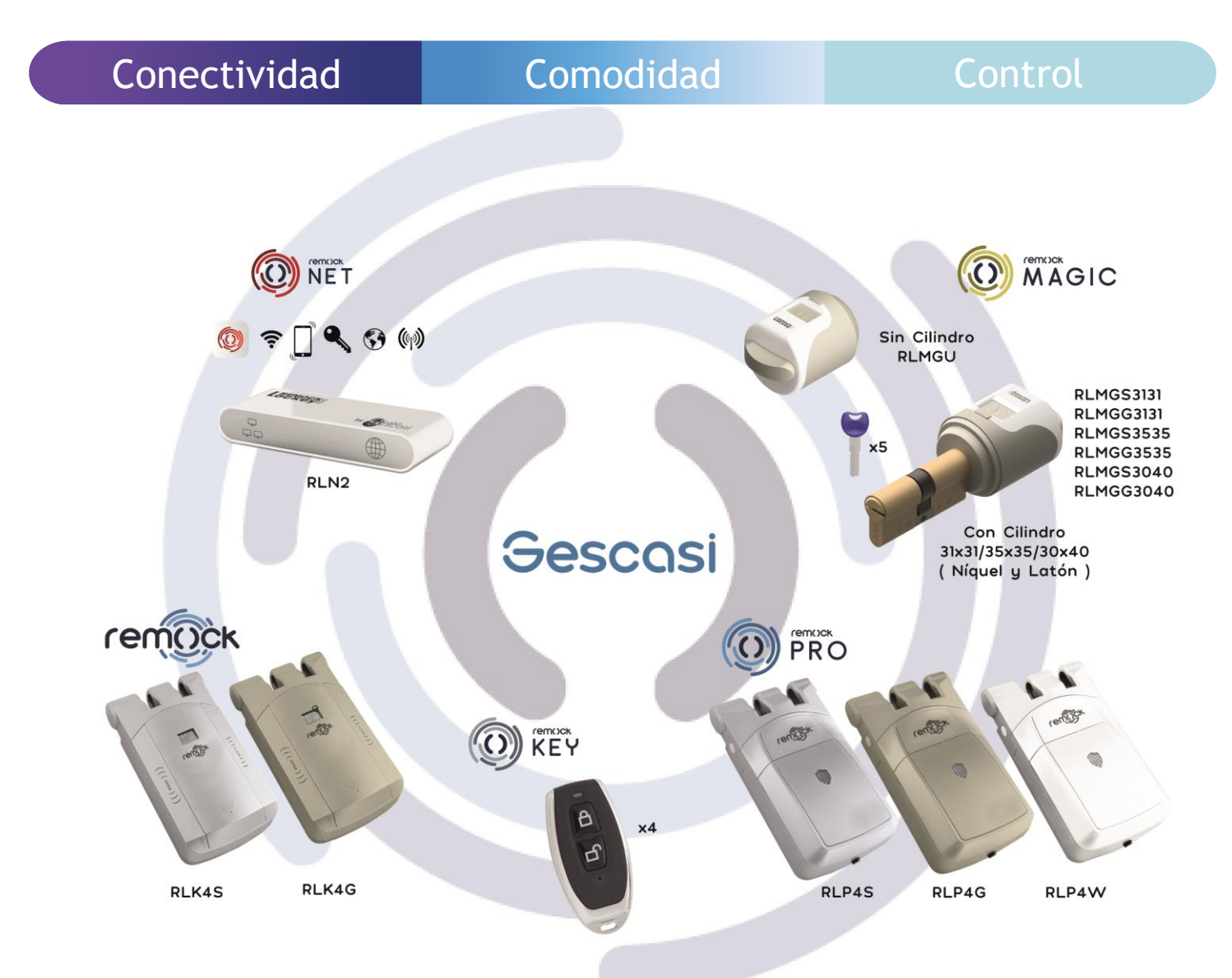